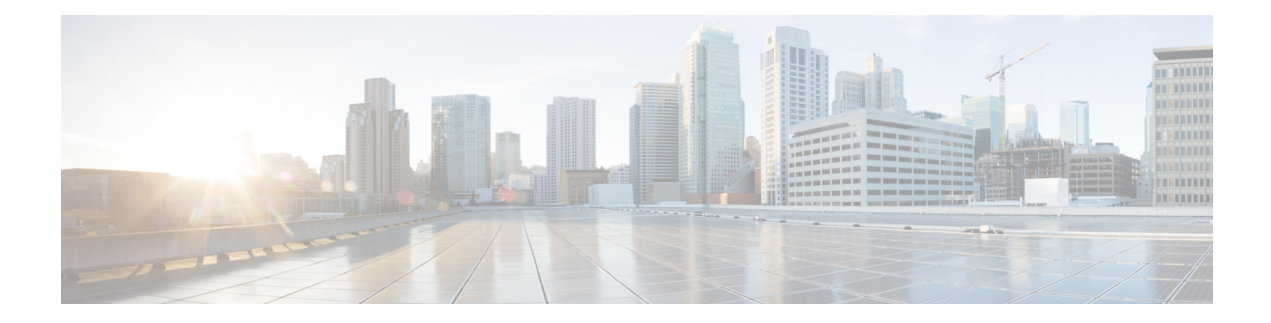

# **Traffic Mirroring Commands**

This module describes the commands used to configure and monitor traffic mirroring.

To use commands of this module, you must be in a user group associated with a task group that includes appropriate task IDs. If the user group assignment is preventing you from using any command, contact your AAA administrator for assistance.

- acl, on [page](#page-1-0) 2
- clear [monitor-session](#page-2-0) counters, on page 3
- [destination](#page-3-0) interface, on page 4
- destination [pseudowire,](#page-4-0) on page 5
- [forward-drop](#page-5-0) rx, on page 6
- mirror [enable](#page-6-0), on page 7
- [mirror](#page-7-0) first, on page 8
- [monitor-session,](#page-8-0) on page 9
- [monitor-session](#page-9-0) (interface), on page 10
- show [monitor-session](#page-12-0) status, on page 13
- show [monitor-session](#page-13-0) status internal, on page 14
- show [monitor-session](#page-14-0) counters, on page 15

## <span id="page-1-0"></span>**acl**

**acl**

To configure ACL-based traffic mirroring, use the **acl** command in monitor session configuration mode. To stop ACL-based traffic mirroring, use the **no** form of this command.

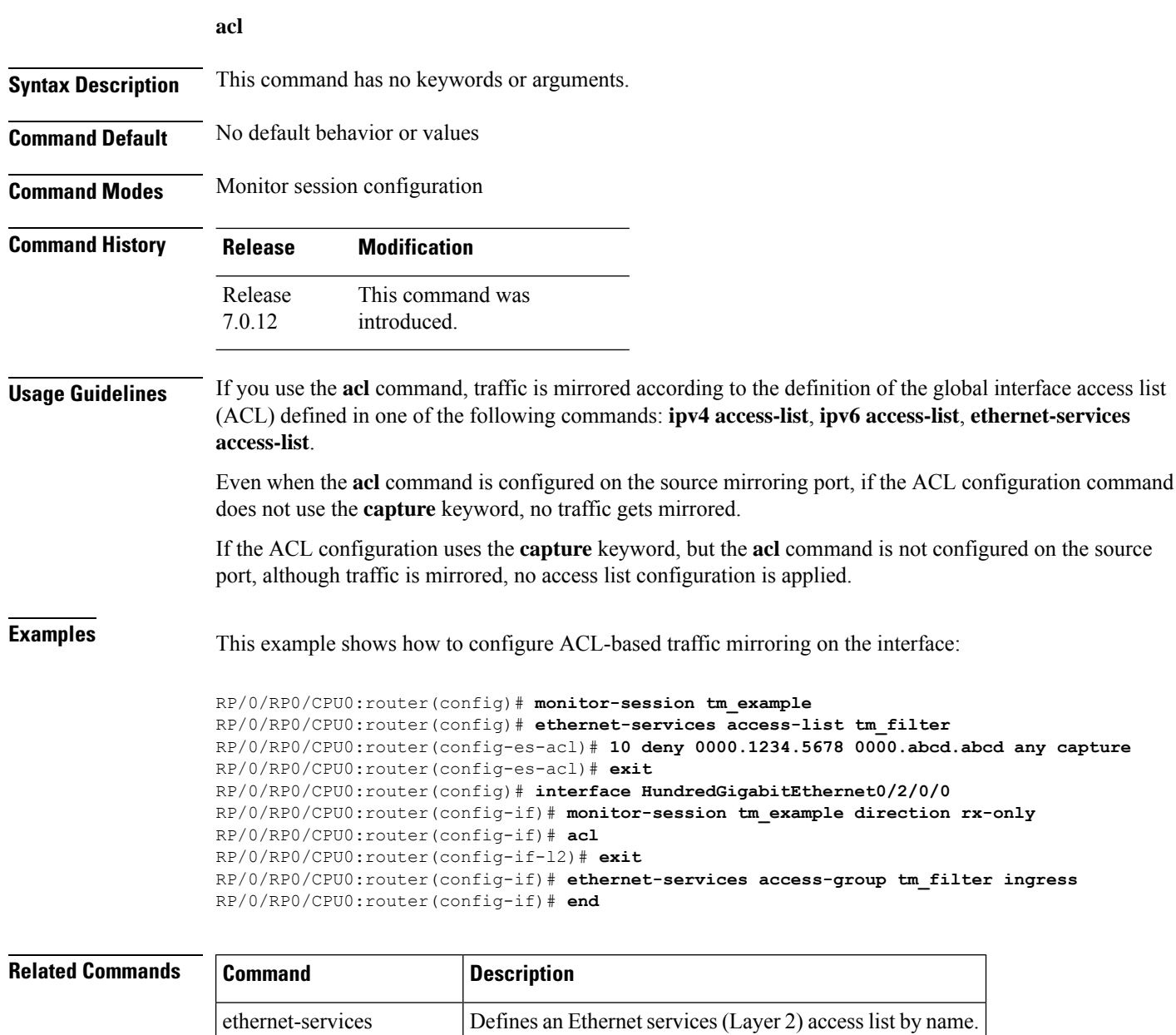

ipv4 access-list Defines an IPv4 access list by name.

access-list

## <span id="page-2-0"></span>**clear monitor-session counters**

To clear the traffic mirroring session statistics, use the **clear monitor-session counters** command in XR EXEC mode .

**clear monitor-session counters** [**interface** *type interface-path-id*]

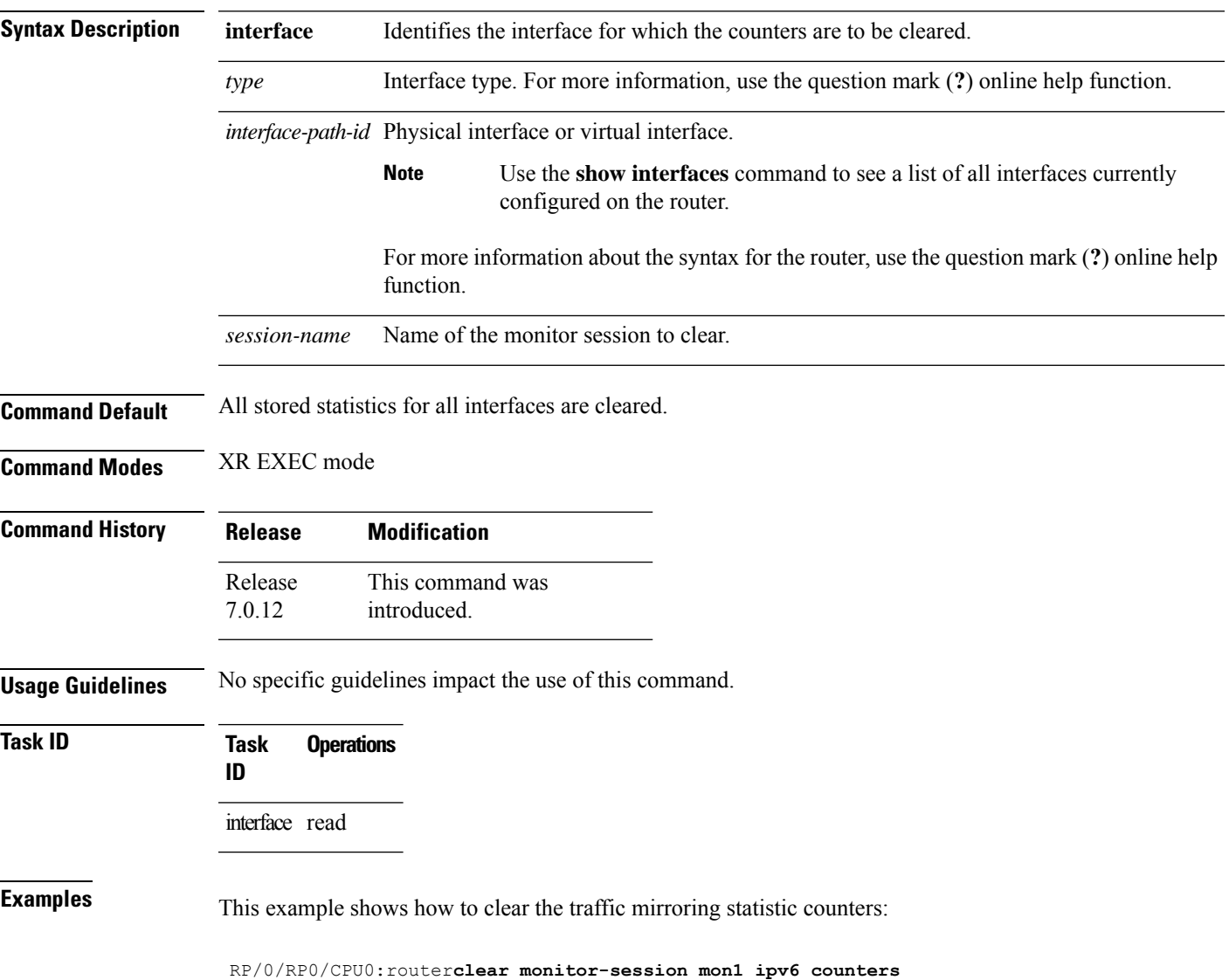

## <span id="page-3-0"></span>**destination interface**

To associate a destination interface with a traffic mirroring session, use the **destination interface** command in monitor session configuration mode. To remove the designated destination, use the **no** form of this command.

**destination interface** *type interface-path-id*

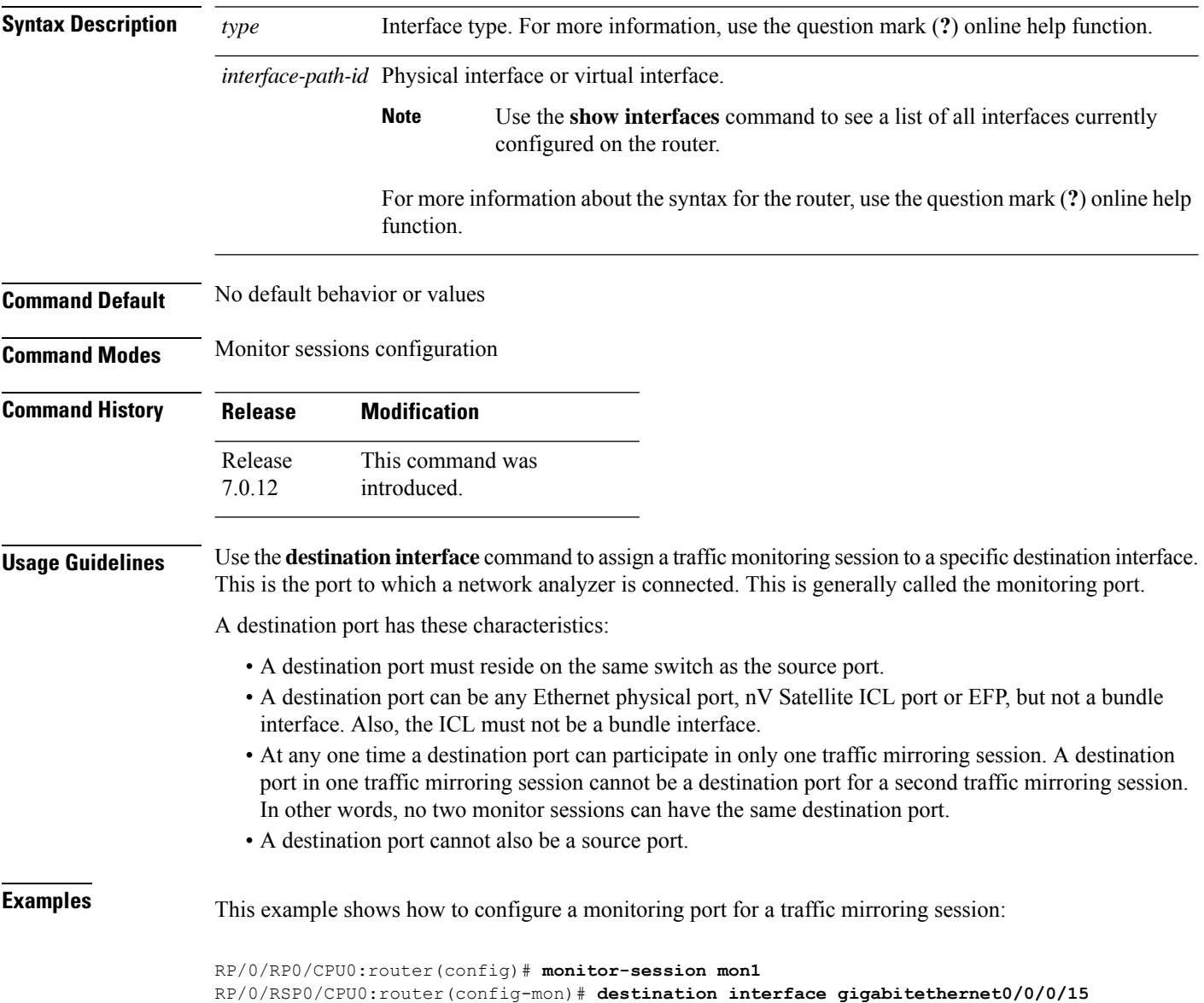

## <span id="page-4-0"></span>**destination pseudowire**

To direct mirrored traffic to a pseudowire, use the **destination pseudowire** command in monitor session configuration mode. To remove the pseudowire designation, use the **no** form of this command.

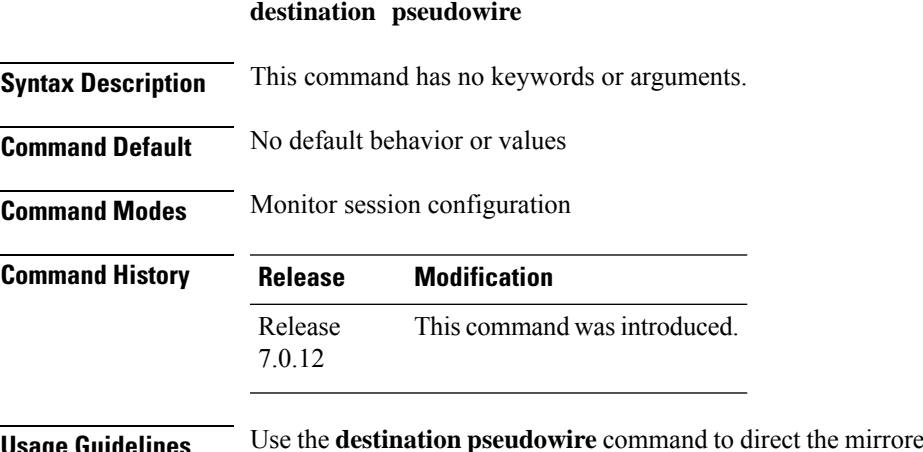

**Usage Guidelines** Use the **destination pseudowire** command to direct the mirrored traffic to a pseudowire. A network analyzer in a central location can then be used to monitor the traffic. Use the monitor session command to define the exact pseudowire to which the monitored traffic should be replicated.

**Examples** This example shows how to configure a monitoring port for a traffic mirroring session:

RP/0/RP0/CPU0:router(config)# **monitor-session mon1** RP/0/RSP0/CPU0:router(config-mon)# **destination pseudowire**

## <span id="page-5-0"></span>**forward-drop rx**

To mirror forward-drop packets at the ingress of a router to a configured destination, use the **forward-drop rx** command in XR Config mode.

#### **forward-drop rx**

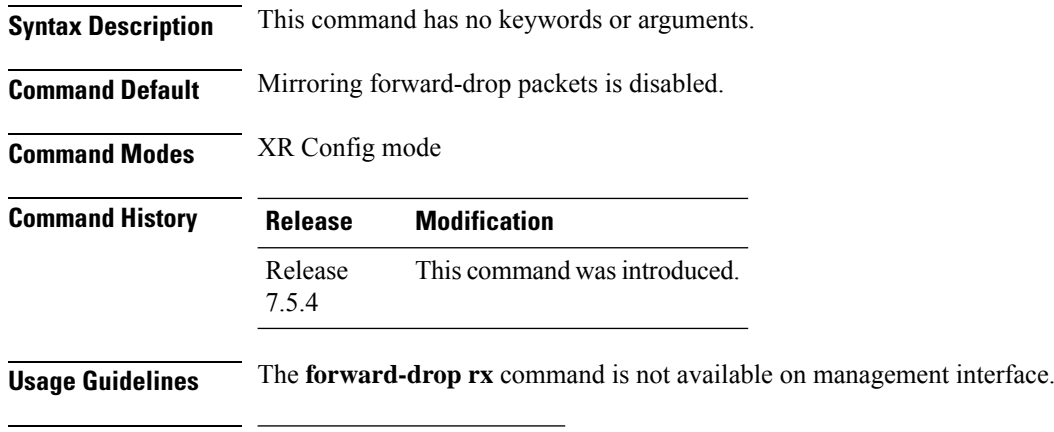

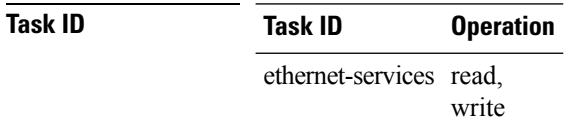

#### **Example**

This example shows how to configure a global traffic mirroring session for forward-drop packets.

```
Router(config)# interface tunnel-ip 2
Router(config-if)# tunnel mode gre ipv4
Router(config-if)# tunnel source 20.20.20.20
Router(config-if)# tunnel destination 192.1.1.3
Router(config-if)!
Router(config)# monitor-session mon2 ethernet
Router(config-mon)#destination interface tunnel-ip2
Router(config-mon)#forward-drop rx
Router(config-mon)#!
```
### <span id="page-6-0"></span>**mirror enable**

To copy files or directories automatically from /harddisk:/mirror location in active RPto /harddisk:/mirror location in standby RP or RSP without user intervention or EEM scripts, use mirror enable command. The mirror enable checksum command enables MD5 checksum across active to standby RP to check integrity of the files. This command is optional. A slight delay is observed in show mirror command output when mirror checksum configuration is enabled.

#### **mirror enable**

**Command Default** The /harddisk:/mirror directory is created by default, but file mirroring functionality is only enabled by executing the mirror enable command from configuration terminal.

**Command Modes** Monitor configuration

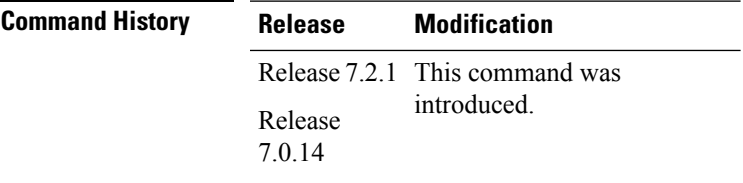

File mirroring has to be enabled explicitly on the router. It is not enabled by default.

```
RP/0/RSP0/CPU0:router#show run mirror
Thu Jun 25 10:12:17.303 UTC
mirror enable
mirror checksum
```
# <span id="page-7-0"></span>**mirror first**

To configure partial traffic mirroring, use the **mirror first** command in monitor session configuration mode. To stop mirroring a portion of the packet, use the **no** form of this command.

**mirror first** *bytes*

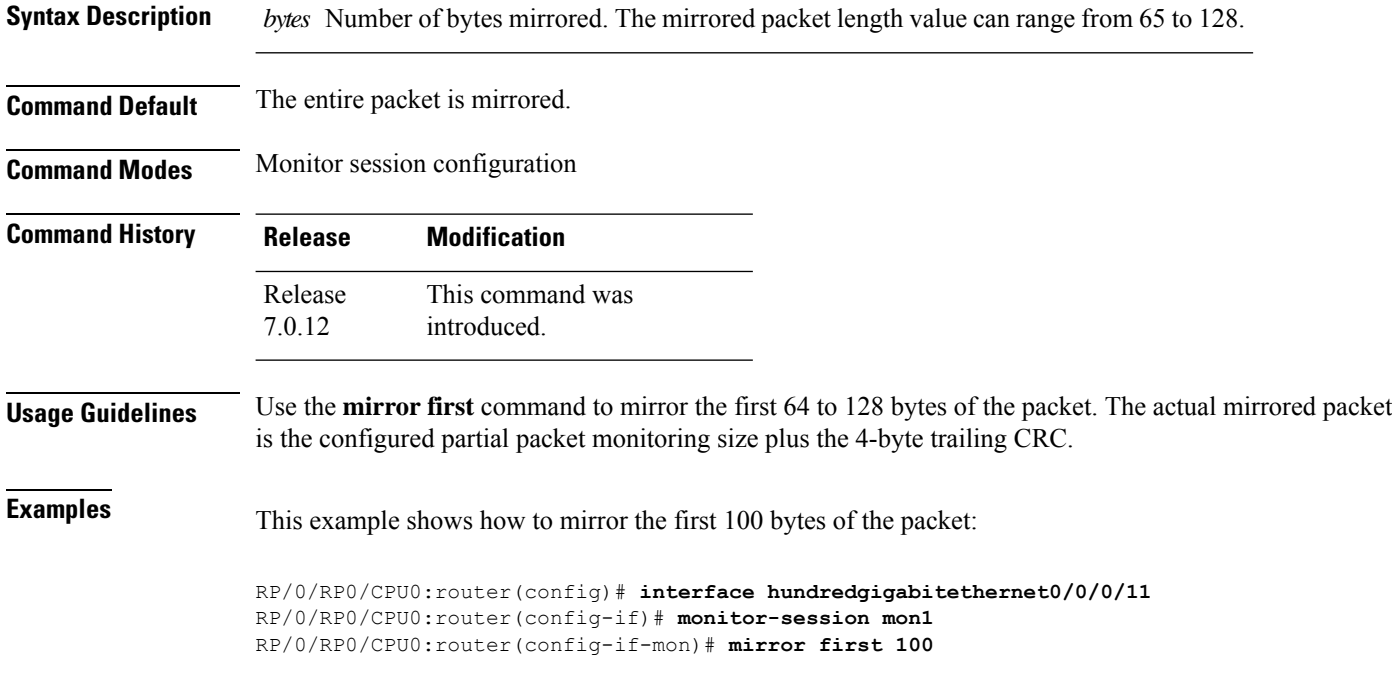

## <span id="page-8-0"></span>**monitor-session**

To define a traffic mirroring session and enter monitor session configuration mode, use the **monitor-session** command in global configuration mode. To remove the traffic mirroring session, use the **no** form of this command.

**monitor-session** *session-name*

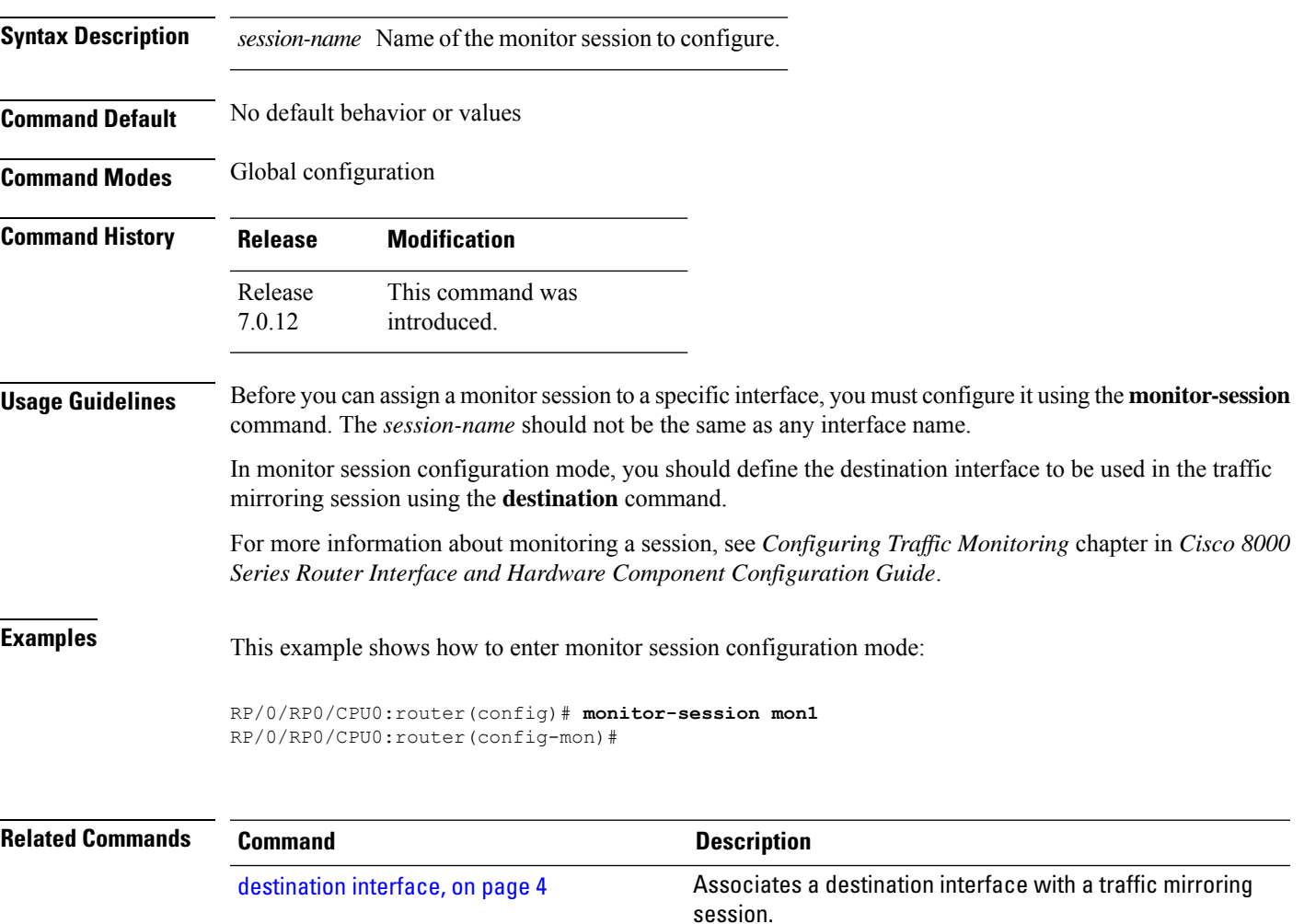

# <span id="page-9-0"></span>**monitor-session (interface)**

To associate a traffic mirroring session with a specific interface, use the **monitor-session**command in interface configuration mode or dynamic-template configuration mode. To remove the association between a traffic mirroring session and an interface, use the **no** form of this command.

**monitor-session** *session-name* [**direction** {**rx-only** | **tx-only**}] **[port-level]**

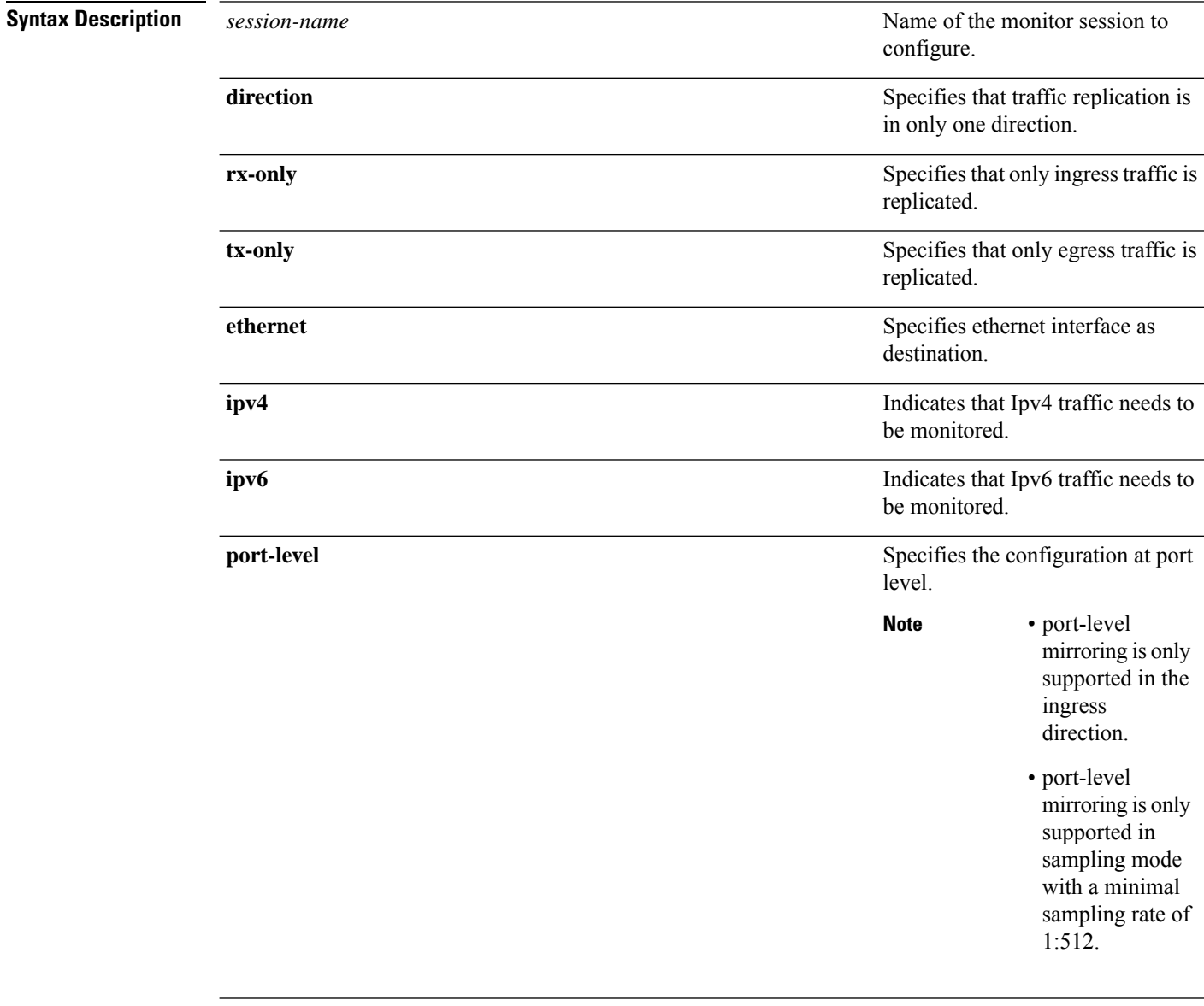

**Command Default** Replicates both ingress and egress traffic. **Command Modes** Interface configuration Dynamic template configuration (for BNG) Ш

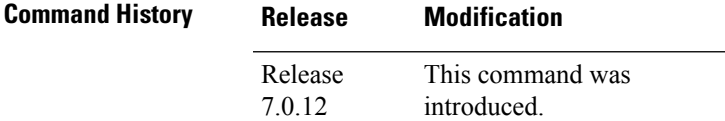

**Usage Guidelines** Before you can associate a traffic mirroring session to a specific interface, you must define it using the **monitor-session** global configuration command. After the traffic mirroring session is defined, use the **monitor-session** interface configuration command or dynamic template configuration command to associate this session with a specific source interface. For BNG sessions, the subscriber is attached to the monitor session, only when the dynamic template is applied to the subscriber. When the session is associated, all specified traffic on the interface is then replicated to the destination location defined in the monitor session configuration.

> The **monitor-session** interface configuration command also enters monitor session configuration mode for you to configure additional features of the mirroring session.

If a physical interface is configured for Layer 3, then the traffic mirroring session can be associated on physical interfaces. Example:

```
interface TenGigE0/1/0/0
ipv4 address 10.0.0.1 255.255.255.0
```
If a physical interface has sub-interfaces configured for Layer 3, then the traffic mirroring session must be associated on each sub-interface. Example:

```
interface TenGigE0/1/0/1.601
ipv4 address 10.0.1.1 255.255.255.0
encapsulation dot1q 601
```
For more information about monitoring a session, see *Configuring Traffic Monitoring* chapter in *Cisco ASR 8000 Series Router Interface and Hardware Component Configuration Guide*.

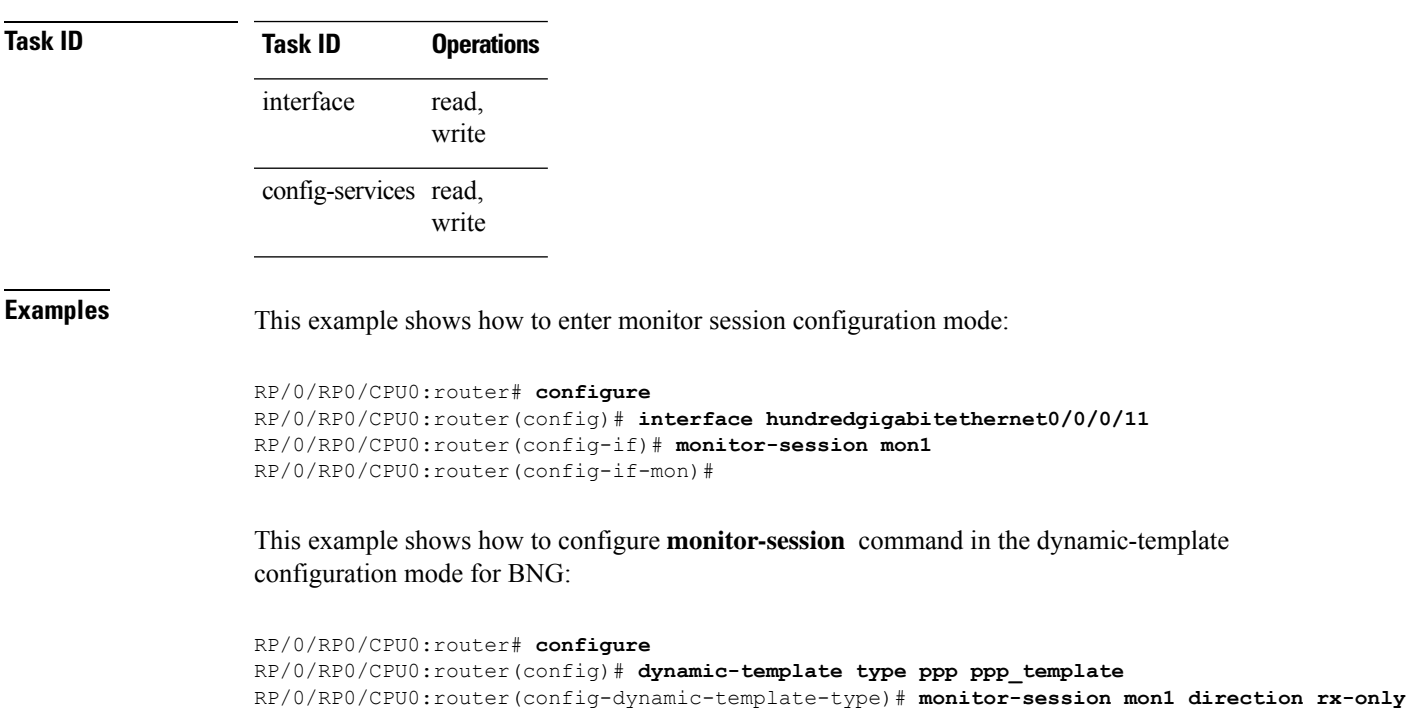

RP/0/RP0/CPU0:router(config-dynamic-template-type)# **acl** RP/0/RP0/CPU0:router(config-dynamic-template-type)# **mirror first 100**

# <span id="page-12-0"></span>**show monitor-session status**

To display status information about configured traffic mirroring sessions, use the **show monitor-session status** command in XR EXEC mode .

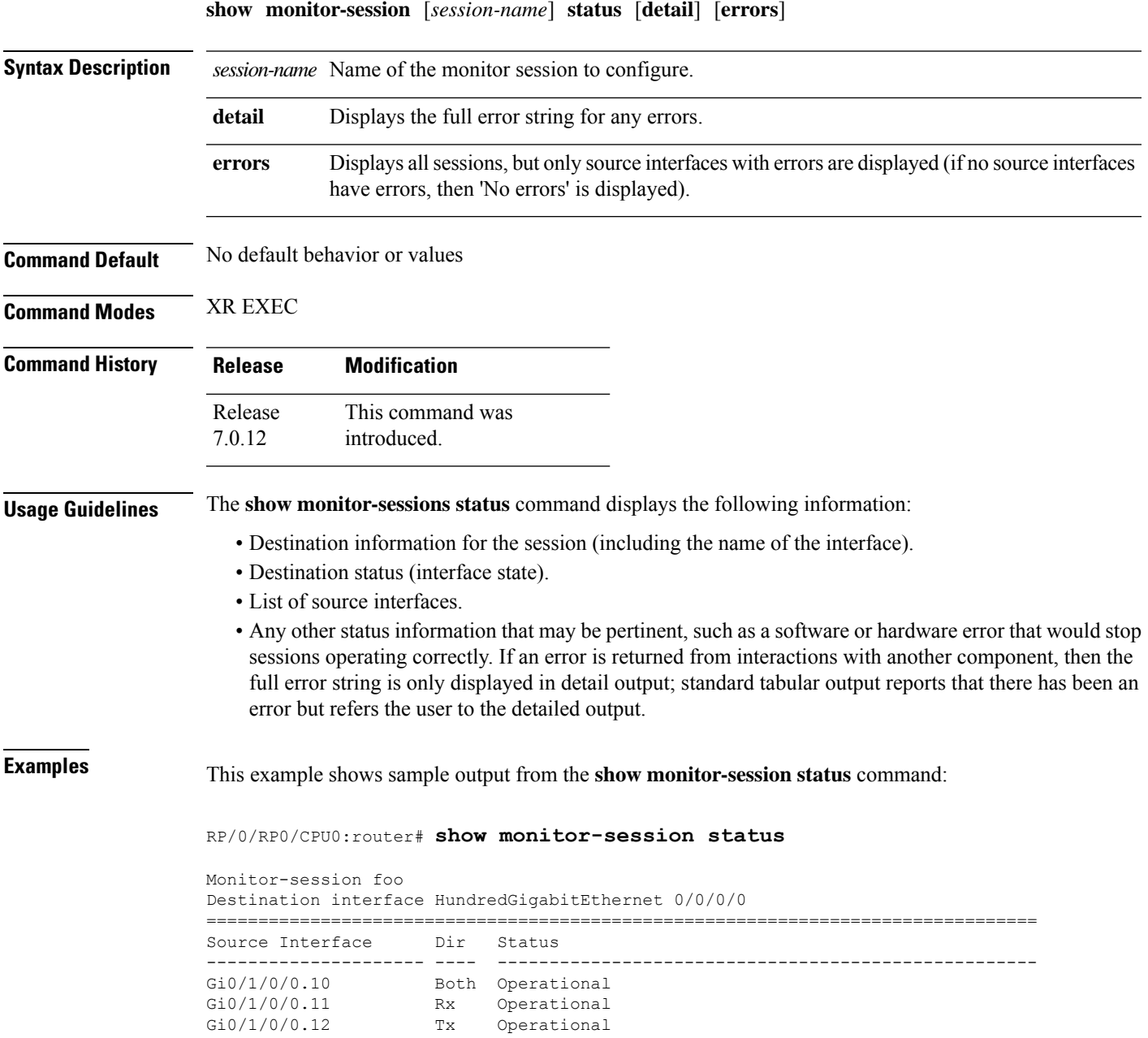

### <span id="page-13-0"></span>**show monitor-session status internal**

To display information about monitoring session statistics, use the show monitor-session status internal command in XR EXEC mode.

#### **show monitor-session status internal**

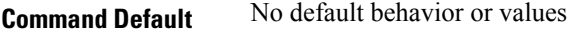

**Command Modes** XR EXEC

**Command History Release Modification**

7.2.12 This command was introduced.

#### **Example**

This example shows sample output from the show monitor-session status internal command:

```
RP/0/RP0/CPU0:router#show monitor-session status internal
Thu Aug 13 20:05:23.478 UTC
Information from SPAN Manager and MA on all nodes:
Monitor-session mon1 (ID 0x00000001) (Ethernet)
SPAN Mgr: Destination interface HundredGigE0/1/0/0 (0x00800190)
Last error: Success
0/1/CPU0: Destination interface HundredGigE0/1/0/0 (0x00800190)
0/RP0/CPU0: Destination interface HundredGigE0/1/0/0 (0x00800190)
Information from SPAN EA on all nodes:
Monitor-session 0x00000001 (Ethernet)
0/1/CPU0: Name 'mon1', destination interface HundredGigE0/1/0/0 (0x00800190)
Platform, 0/1/CPU0:
Monitor Session ID: 1
Monitor Session Packets: 32
Monitor Session Bytes: 4024
0/2/CPU0: Name 'mon1', destination interface HundredGigE0/1/0/0 (0x00800190)
Platform, 0/2/CPU0:
Monitor Session ID: 1
Monitor Session Packets: 0
Monitor Session Bytes: 0
```
## <span id="page-14-0"></span>**show monitor-session counters**

To display statistics regarding traffic mirroring sessions, use the **show monitor-session counters** command in XR EXEC mode .

**show monitor-session** [*session-name*] **counters**

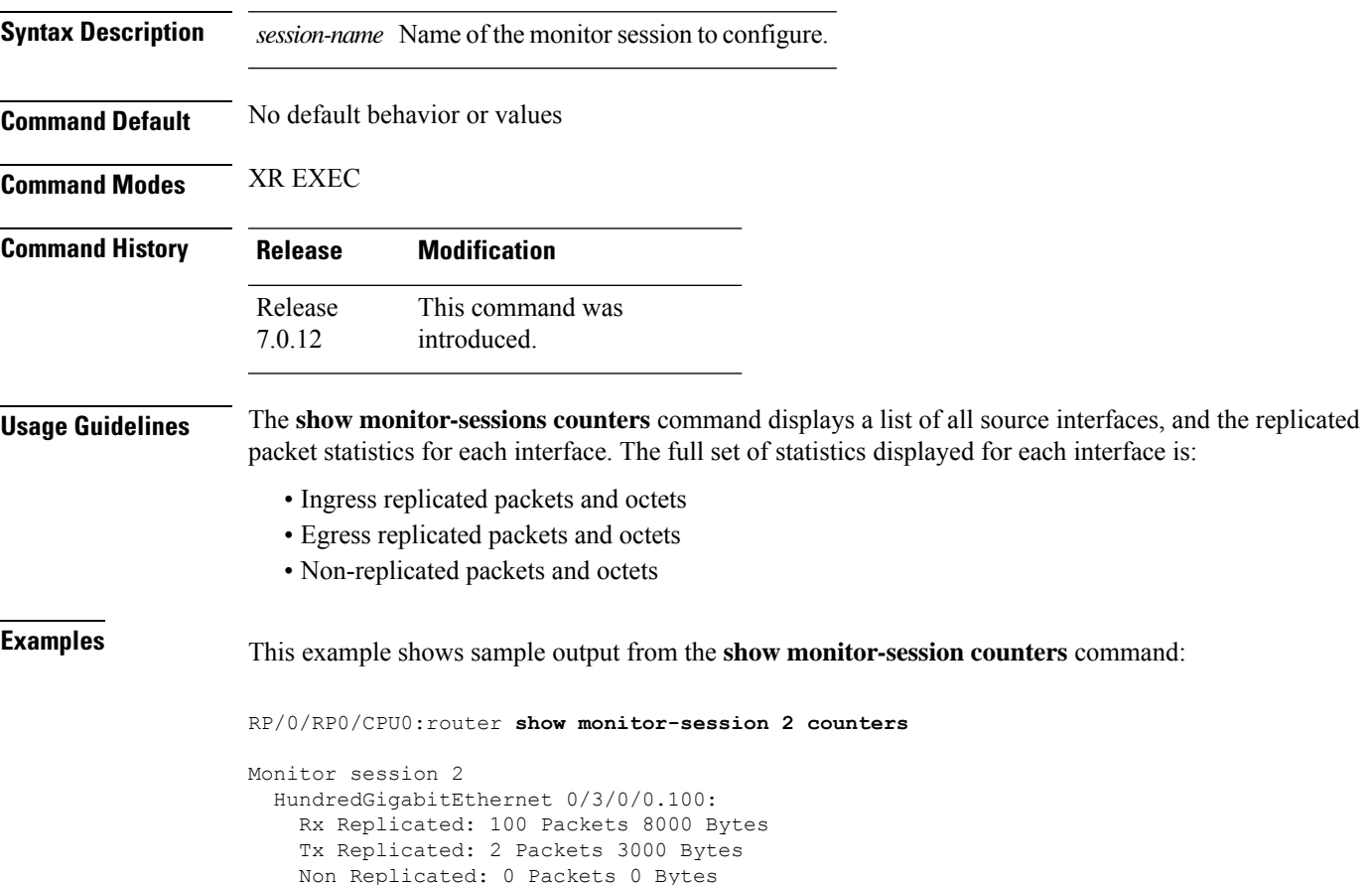

I